**This project will introduce an interface between CBMS and the Colorado Childcare Assistance Program (CCCAP). This Childcare Automated Tracking System (CHATS) interface replaces the current referral process and sends referrals for Colorado Works (CW) clients to CCCAP directly from CBMS. This new page is available for Workforce Development (WFD) workers and CW eligibility workers.**

#### A new **CCCAP Referral page** will be added in the Employment Service Module.

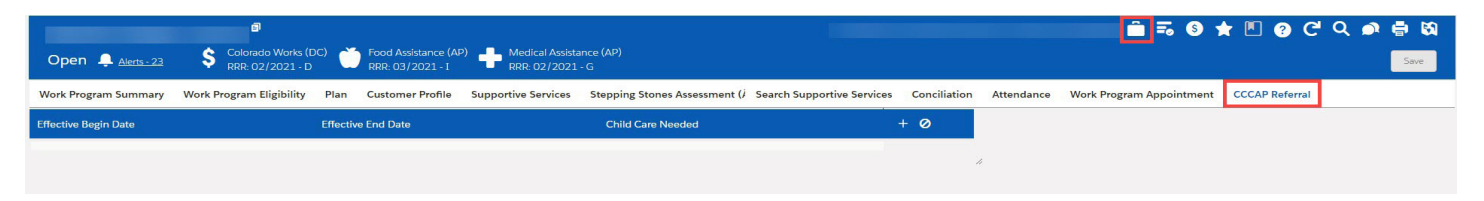

When the "+" icon is selected, the **CCCAP Referral window** will appear with these fields: **1. Child Care Needed - Yes (Y) or No (N)**

- **2. Effective Begin Date Date of application, date of change (on-going case), or first day of new**
- **certification (RRR)**
- **3. Effective End Date System-populated when Effective Begin Date is updated**
- **4. Primary Caretaker Drop-down will be active when Child Care Needed = Y**
- **5. Available Child/Referred Child Select all children that will need care by selecting each name in the left column and moving them to right column. A new record for each child does not need to be created here. A CBMS user can update the page if child care is no longer needed for a child or if a new child is added to the home and needs care.**

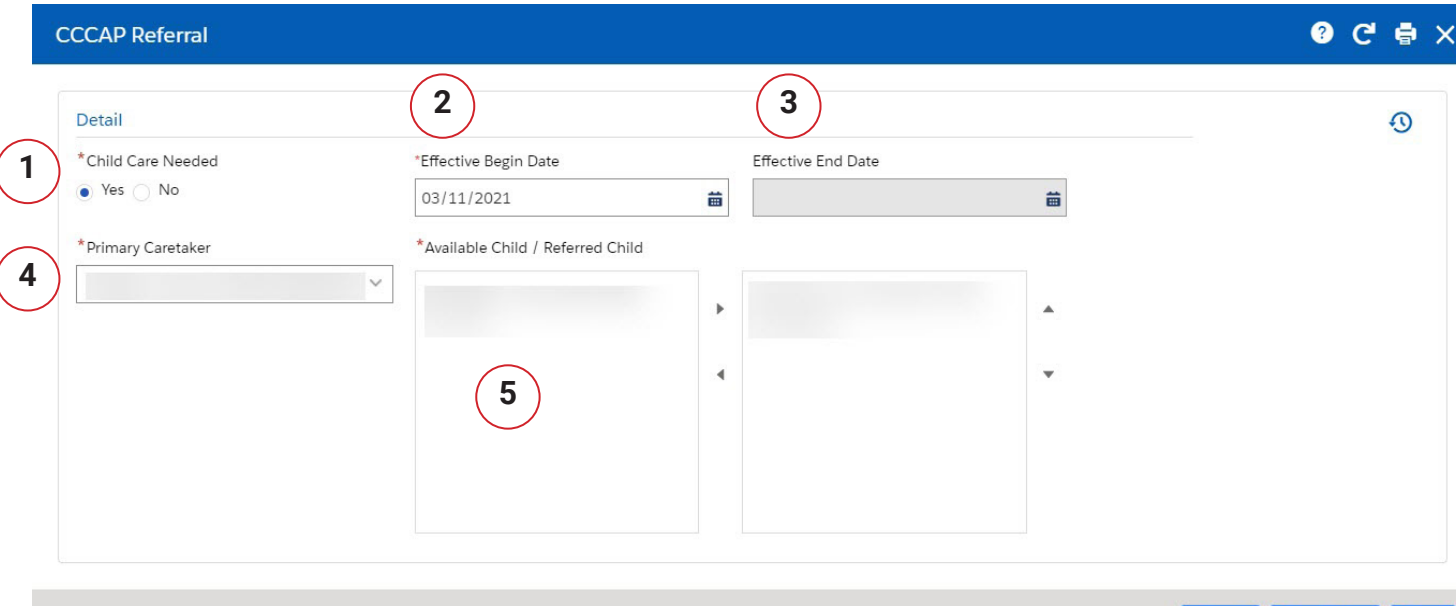

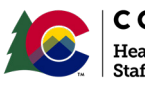

**COLORADO** Health Care & Economic Security **Staff Development Center** 

#### **Continue to page 2**

Version: 1.0 Release Date: April 2021

Save & New

#### The new **CCCAP Referral page** will include these types of system referrals:

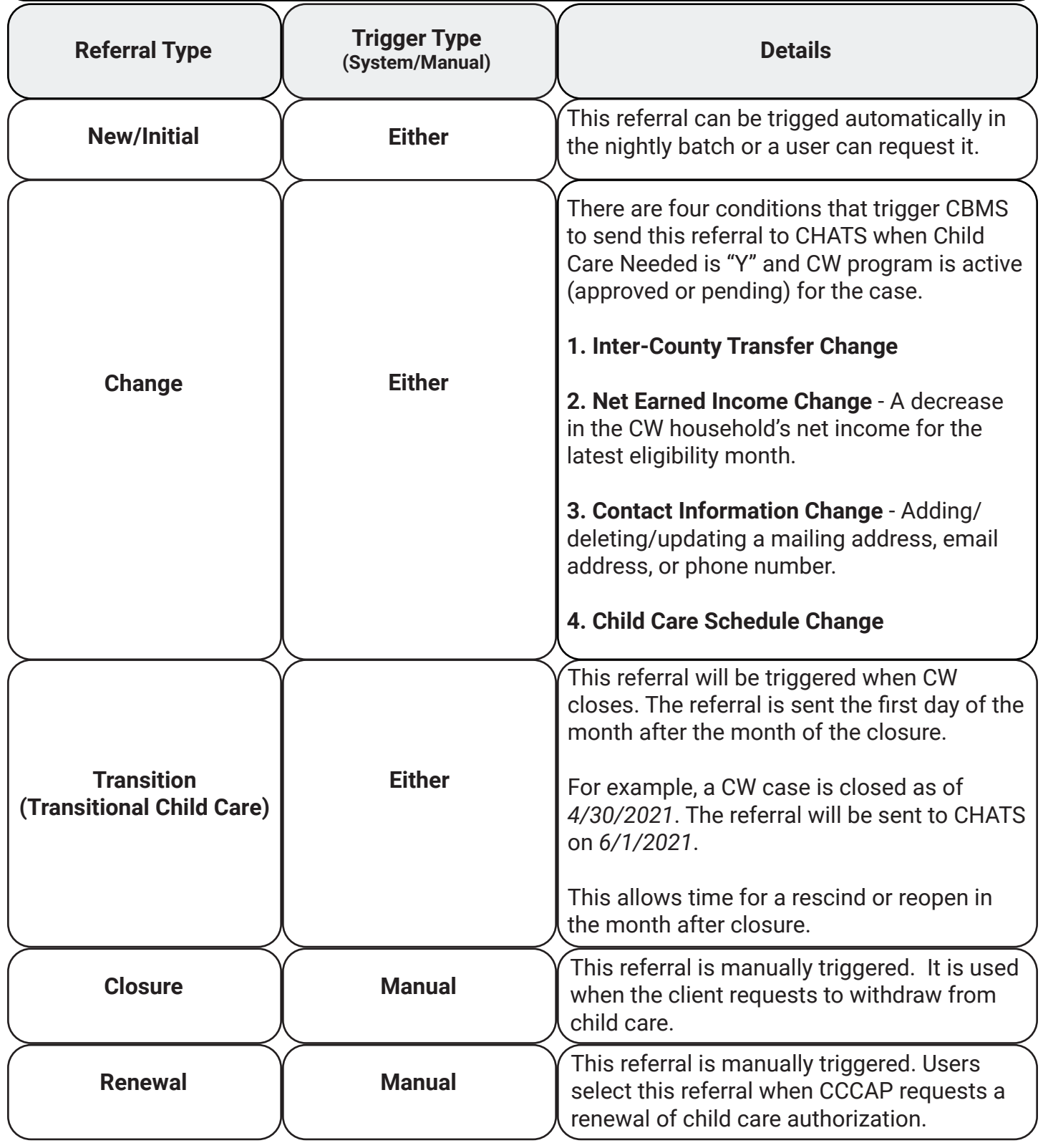

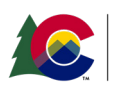

- 1. The **Child Care Referral related list** *must* be completed by the CBMS user. If this is not completed, no referral is sent to CCCAP.
- 2. The **Referral button** is used for manual referrals and is only enabled after the Child Care Referral related list is completed. It is not required and CBMS users are encouraged to allow the system to complete the referral process.

The Referral button should only be used for the following types of referrals:

- A. **Closure** A client/family has requested to withdraw from childcare or no longer needs childcare.
- B. **Renewal** CCCAP has requested a renewal of childcare or case manager becomes aware a renewal is due.
- C. **Change** This should only be used if a client currently has an active CCCAP case and the user is entering data on the CCCAP Referral page for the first time. Users need to select the "Change" type of referral to override the system trigger. If "Change" is not selected, the referral will go to CHATS as a New/Initial referral.

**In all other circumstances, users should rely on CBMS to identify the correct referral type.**

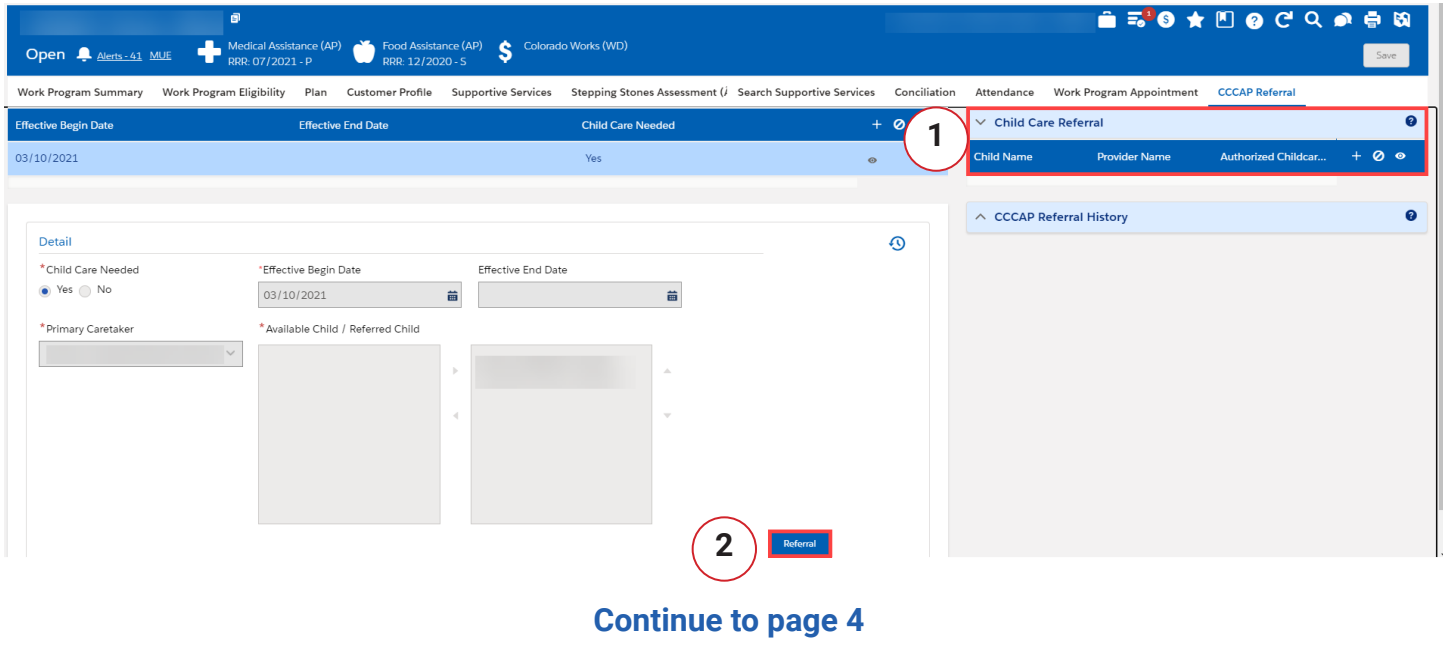

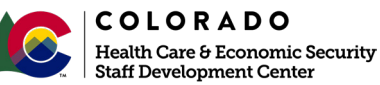

#### When **Child Care Referral window** is open:

- 1. The **Child Name field** must be completed. All other fields are optional. Workers are encouraged to complete as much as they are able.
- 2. In the **Care Needed section**, enter the number of hours for each day the child needs care.

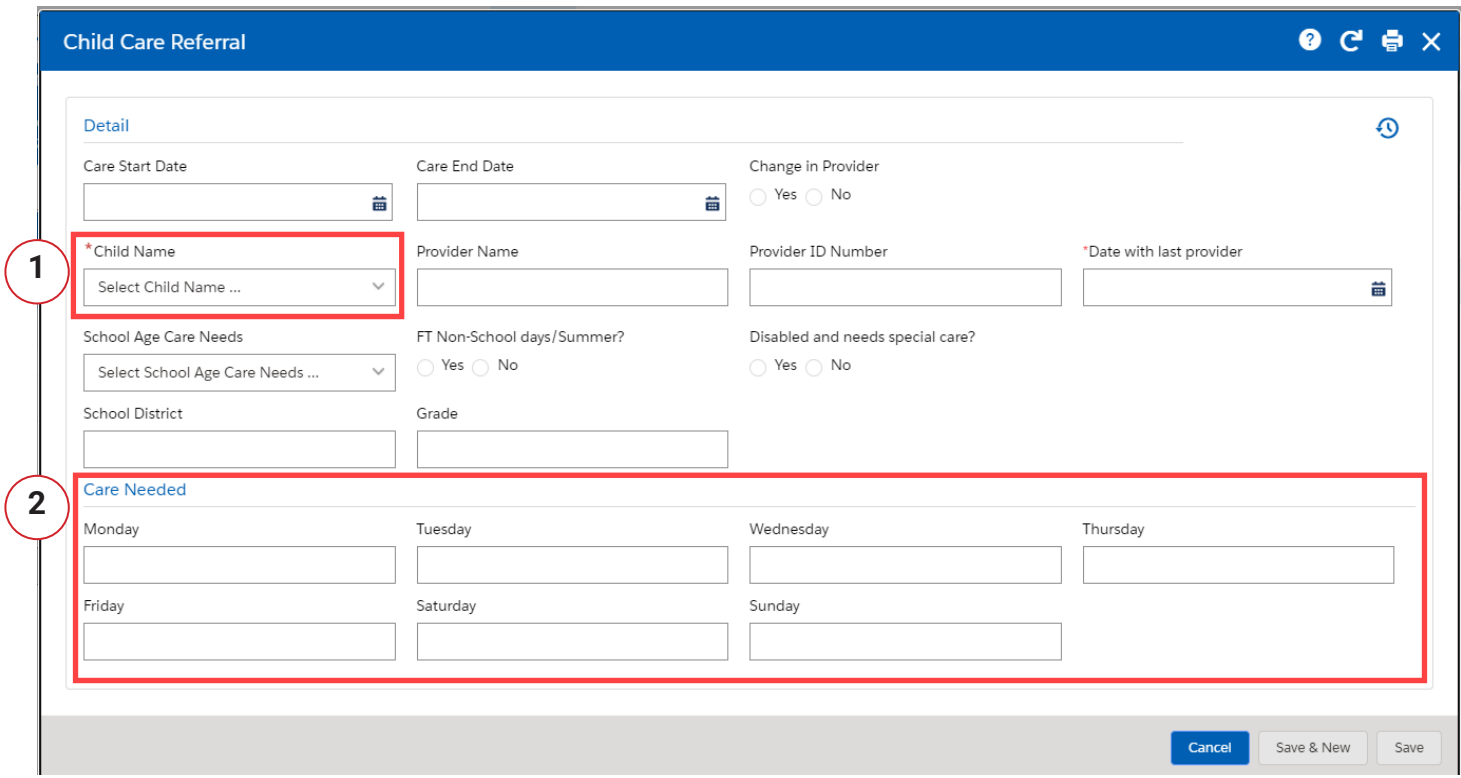

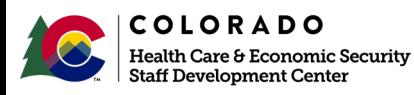

#### **Continue to page 5**

The **CCCAP Referral History realted list** is for reference only. CBMS users can view the details (date, type of referral, etc.) of each referral that has been sent to CHATS.

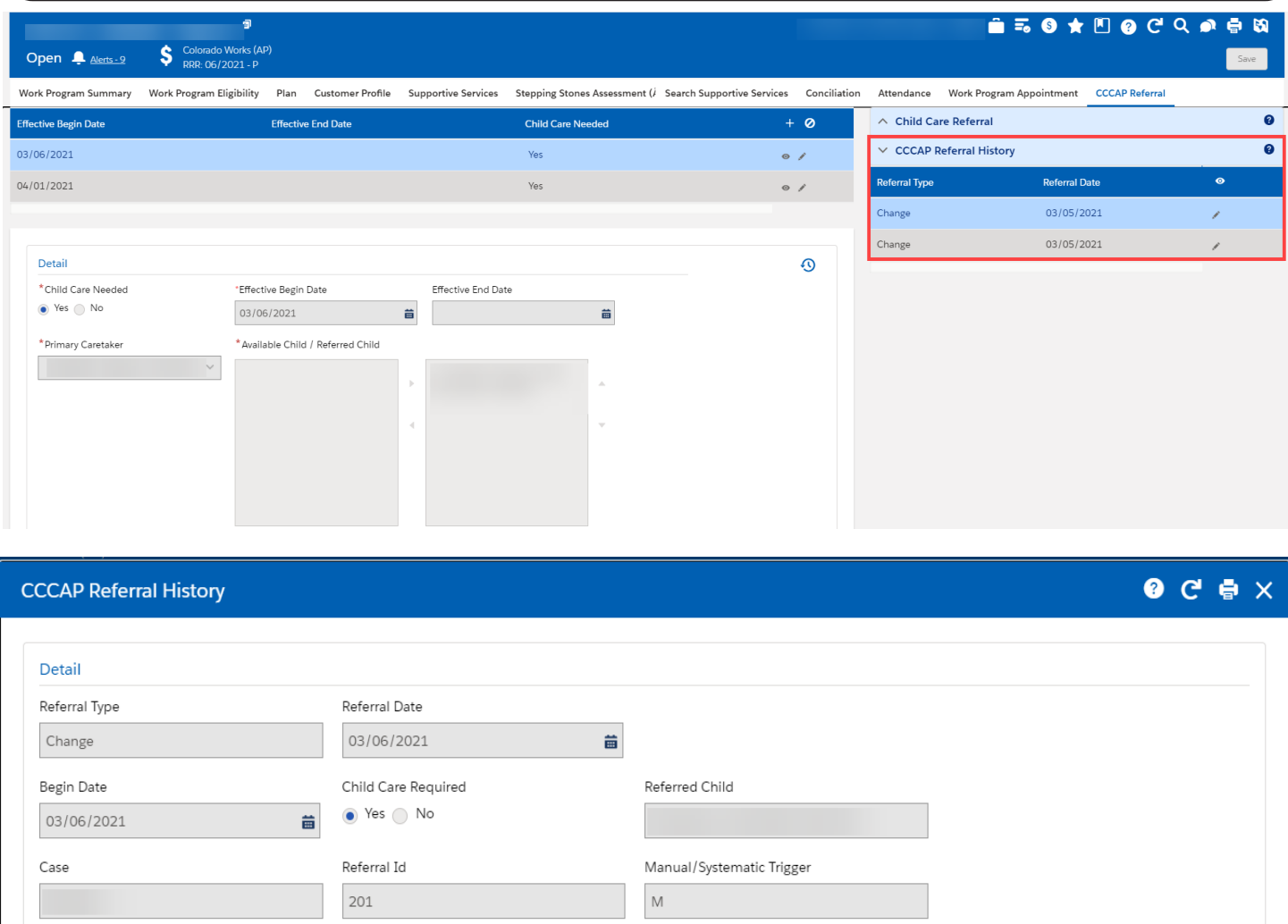

For more information, click the **Online Help icon** in the upper right corner of the page.

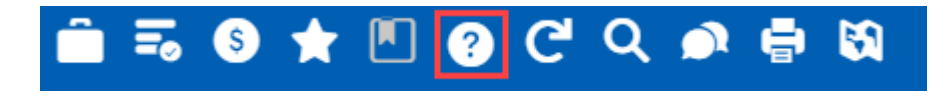

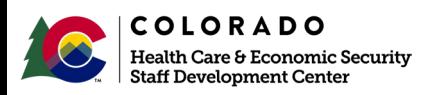

Cancel

Save & New

Save